02 Após clicar na aba **ÁREA RESTRITA,**  vá em **CLIQUE AQUI**

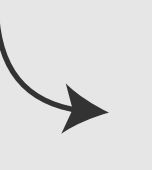

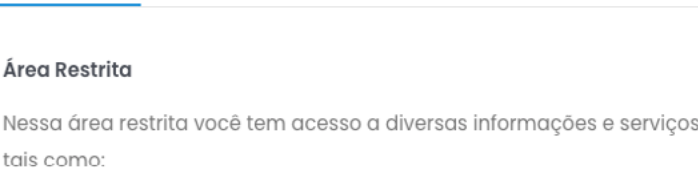

Formulários

Informaco

- · Acesso ao Cartão de Identificação de titulares e dependentes;
- · Atualização de dados cadastrais;
- · Consulta a extratos mensais de utilização;
- · Consulta ao Demonstrativo Anual de Despesas com Saúde | IRPF;
- · Emissão de 2º via de boletos:
- · Requerimento e acompanhamento de adesão/cancelamento ao plano;
- · Simulação e requerimento de reembolsos;
- · Solicitação e acompanhamento de autorizações de procedimentos.

Acesse a Área Restrita

Clique Aqui

Marque o tipo de acesso como **BENEFICIÁRIO**.

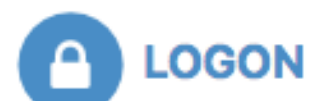

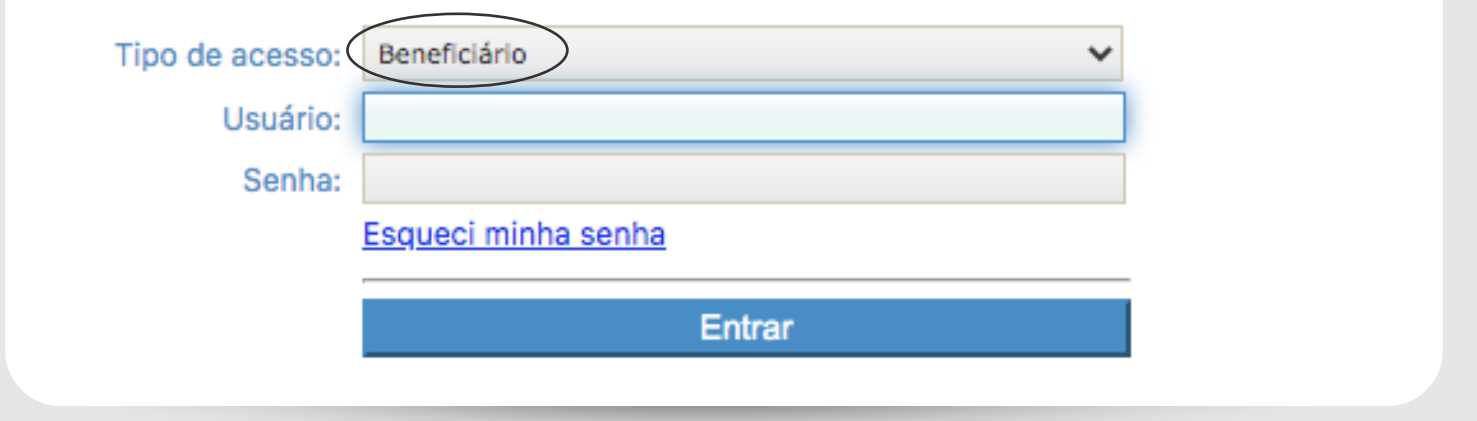

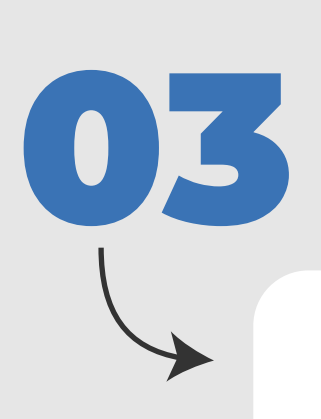

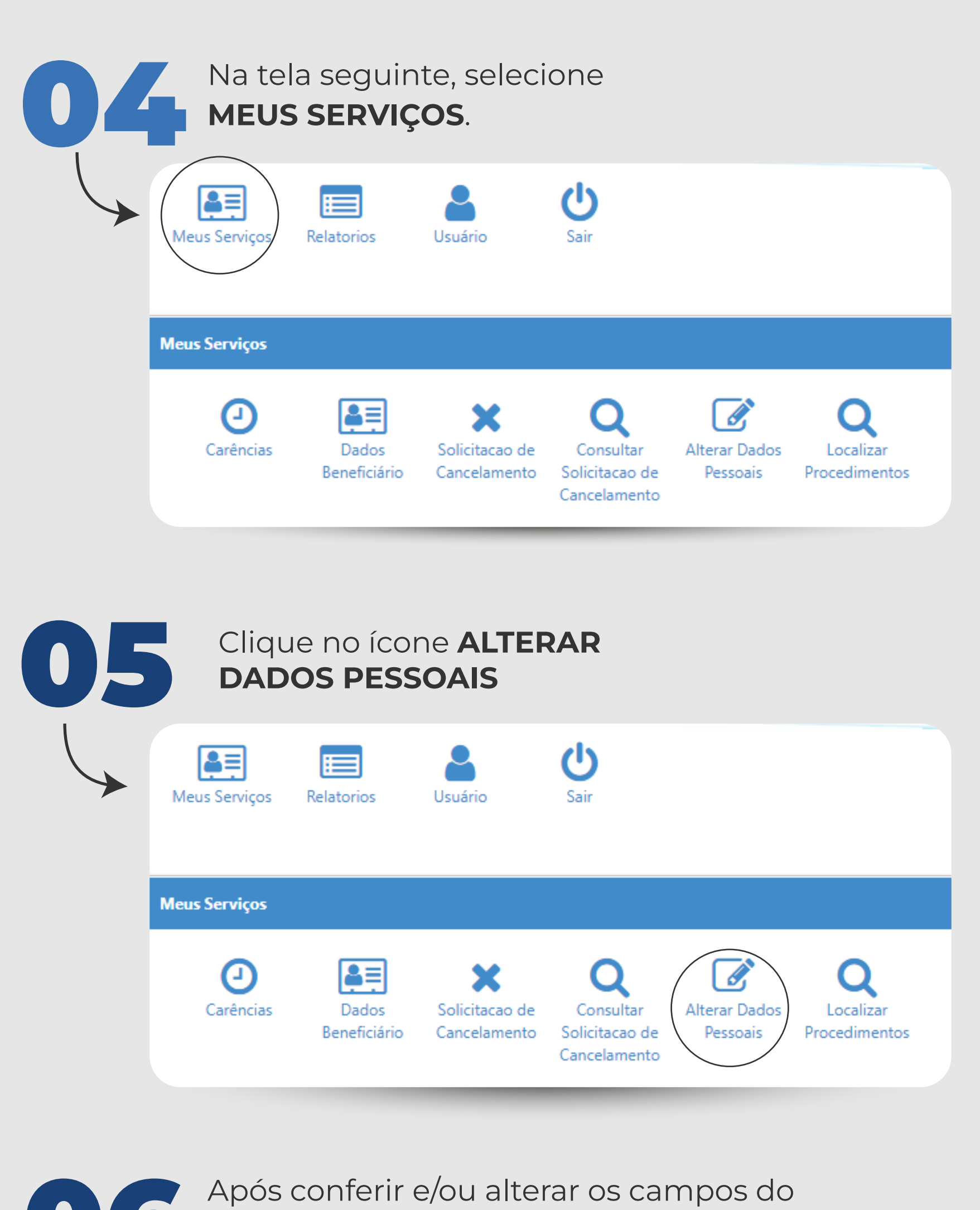

formulário, clique no botão **SALVAR** e, 06 em seguida, no botão **SIM**, para confirmar.

## SAÚDE **X BRB**

鱼

 $\blacksquare$ 

୬

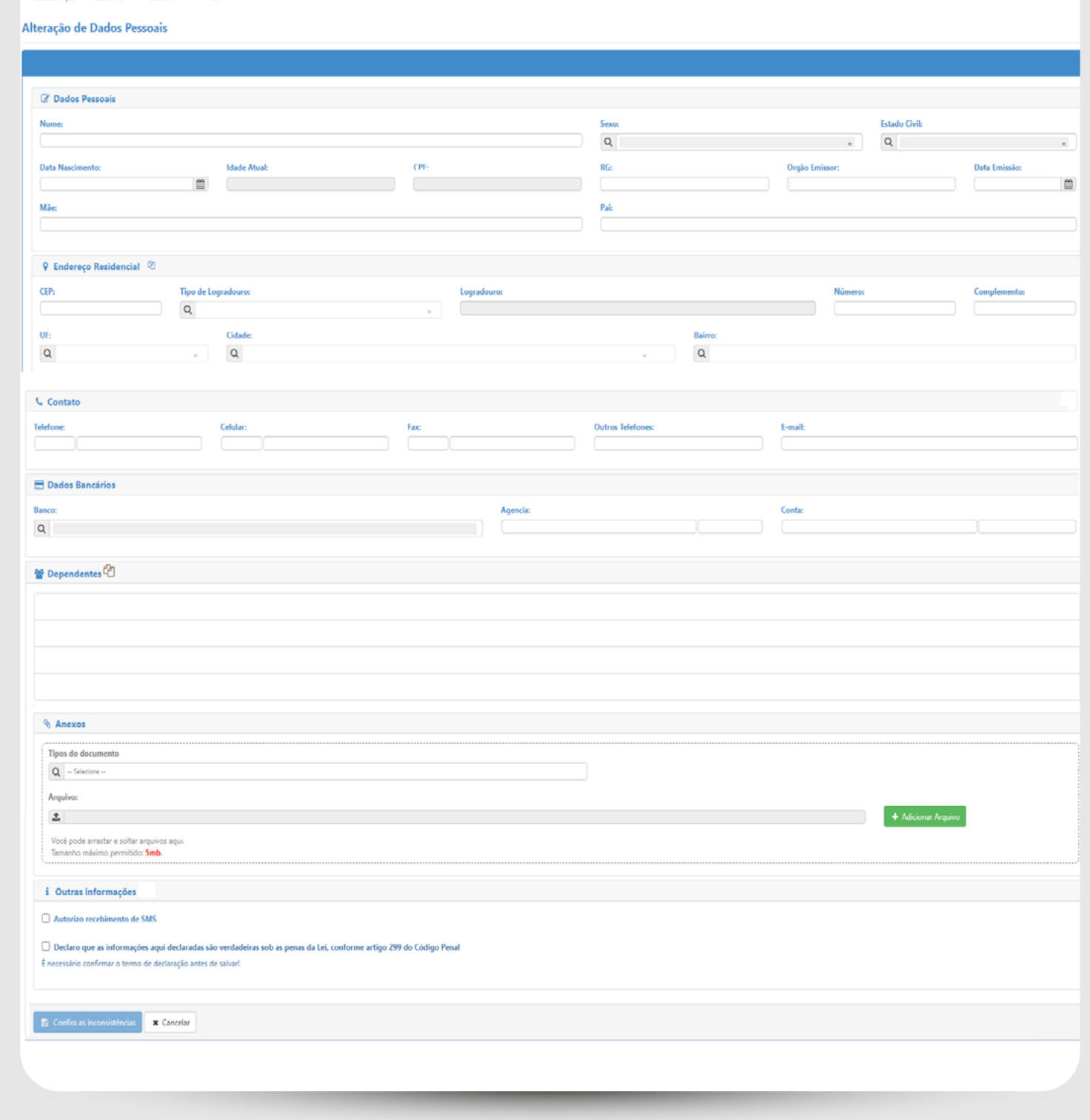

# Importante ressaltar!

#### **PARA A INCLUSÃO DE DEPENDENTE:**

**�** Preencher e assinar o Requerimento de Atualização Cadastral, disponível no site, aba Formulários *[saudebrb.com.br/home/formularios](http://saudebrb.com.br/home/formularios)*

**�** Apresentar a cópia da Certidão de Casamento ou Escritura

Pública de União Estável, Certidão de Nascimento, RG e CPF do dependente. Podem ser cópias simples (digitalizadas ou fotos nítidas);

**�** O requerimento e o documentos comprobatórios digitalizados devem ser enviados para o e-mail *[cadastro@saudebrb.com.br](mailto:cadastro%40saudebrb.com.br?subject=)*

**�** Se em meio impresso, podem ser entregues na sede da Saúde BRB ou encaminhados pelo serviço de malotes do BRB, aos cuidados do Setor de Cadastro – SECAD.

## **PARA EXCLUSÃO DE DEPENDENTE:**

**�** O titular pode solicitar a exclusão do dependente no Portal do Beneficiário – *[saudebrb.com.br/beneficiarios](http://saudebrb.com.br/beneficiarios )* que será processada no prazo de 30 dias.

**�** Opcionalmente, preencher e assinar o formulário Solicitação de Exclusão de Beneficiário do Plano A-1 disponível no site, aba Formulários *[saudebrb.com.br/home/formularios](http://saudebrb.com.br/home/formularios)*

**�** Enviar para para o e-mail *[cadastro@saudebrb.com.br](mailto:cadastro%40saudebrb.com.br?subject=)* o formulário com assinatura digital [certificada, de abrangência nacional – E-CPF] do titular e o documentos comprobatórios digitalizados.

Não havendo assinatura digital certificada, a Solicitação de Exclusão de Beneficiário do Plano A-1 deve ser impressa, assinada e entregue na sede da Saúde BRB ou encaminhada, juntamente com os anexos, pelo serviço de malotes do BRB, aos cuidados do Setor de Cadastro – SECAD.

**�** Proceder à devolução do Cartão de Identificação de Beneficiários [carteirinha do plano], em cumprimento à declaração assinada pelo titular no formulário Solicitação de Exclusão de Beneficiário do Plano A-1: "*Estou ciente das regras dispostas nos arts. 81, § 4º e 83 do Regulamento do Plano A-1 e comprometo-me a efetuar a devolução dos respectivos Cartões de Identificação no ato de entrega desta solicitação*."

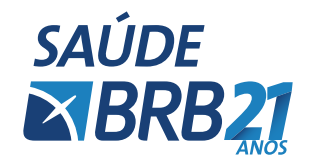

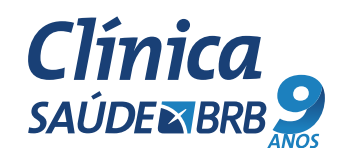

ANS n° 41431.0

Caso haja alteração de **NOME, ESTADO CIVIL, ENDEREÇO** ou **FILIAÇÃO**, o comprovante deve ser obrigatoriamente anexado ao final da página.

Para adicionar os anexos, clique em **ESCOLHER ARQUIVO** e, em seguida, em **ADICIONAR**.

Após a atualização das informações, clique sobre o botão **SALVAR**.

**• Usuário**: CPF do titular (sem ponto nem traços, somente números).

**•** Caso não tenha a senha, clicar em **ESQUECI MINHA SENHA** ou enviar e-mail para *[cadastro@saudebrb.com.br](mailto:cadastro%40saudebrb.com.br?subject=)* para solicitar nova senha.

# **Atualização** CADASTRAL

Acesse o site **[www.saudebrb.com.br](http://www.saudebrb.com.br)** e clique<br>na aba **PORTAL DO BENEFICIÁRIO.** 

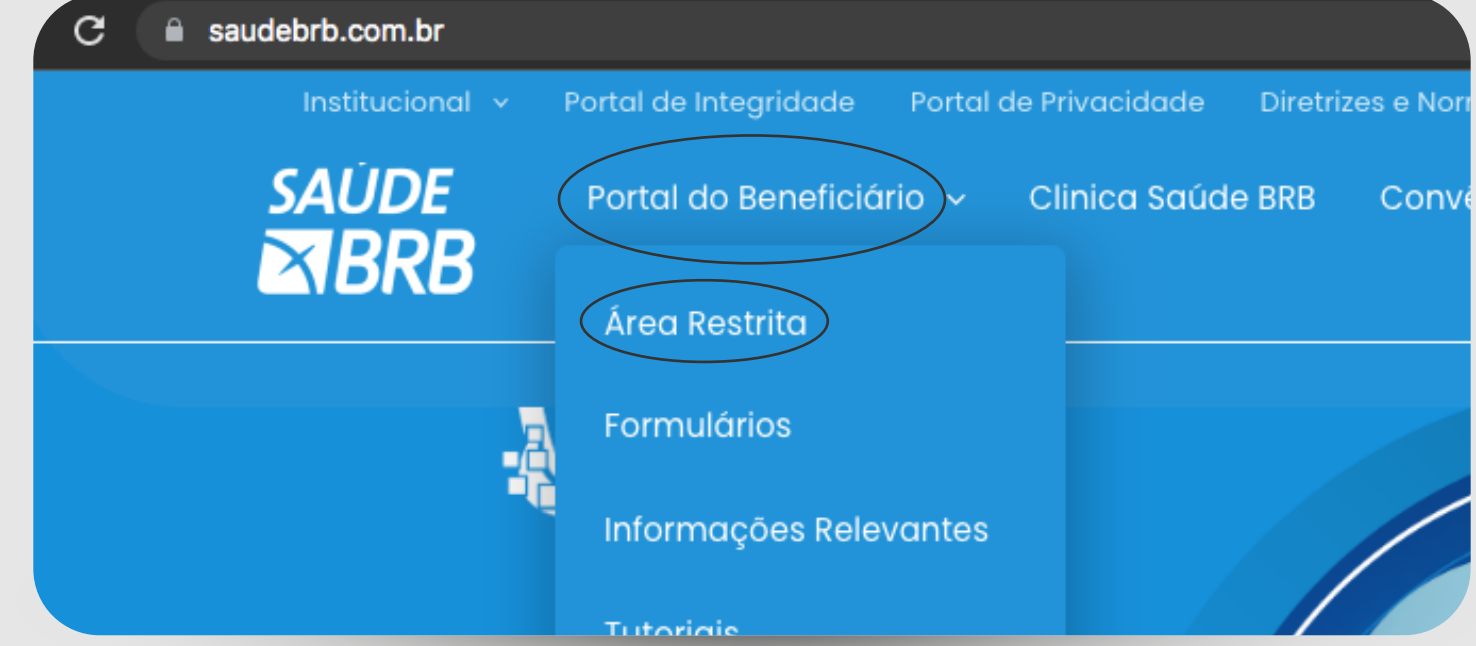

Área Restrita